# QoS in MC-MLPPP

# **In This Section**

This section provides information to configure MC-MLPPP using the command line interface.

Topics in this section include:

- [Overview on page 650](#page-1-0)
- [Basic Configurations on page 655](#page-6-0)
- [Configuring MC-MLPPP on page 656](#page-7-0)

## <span id="page-1-0"></span>**Overview**

If the user enables the multiclass option under an MLPPP bundle, the MDA egress data path provides a queue for each of the 4 classes of MLPPP. The user configures the required number of MLPPP classes to use on a bundle. The forwarding class of the packet, as determined by the ingress QoS classification, is used to determine the MLPPP class for the packet and hence which of the four egress MDA queues to store the packet. The mapping of forwarding class to MLPPP class is a function of the user configurable number of MLPPP classes. The default mapping for a 4-class, 3-class, and 2-class MLPPP bundle is shown in [Table 53](#page-1-1).

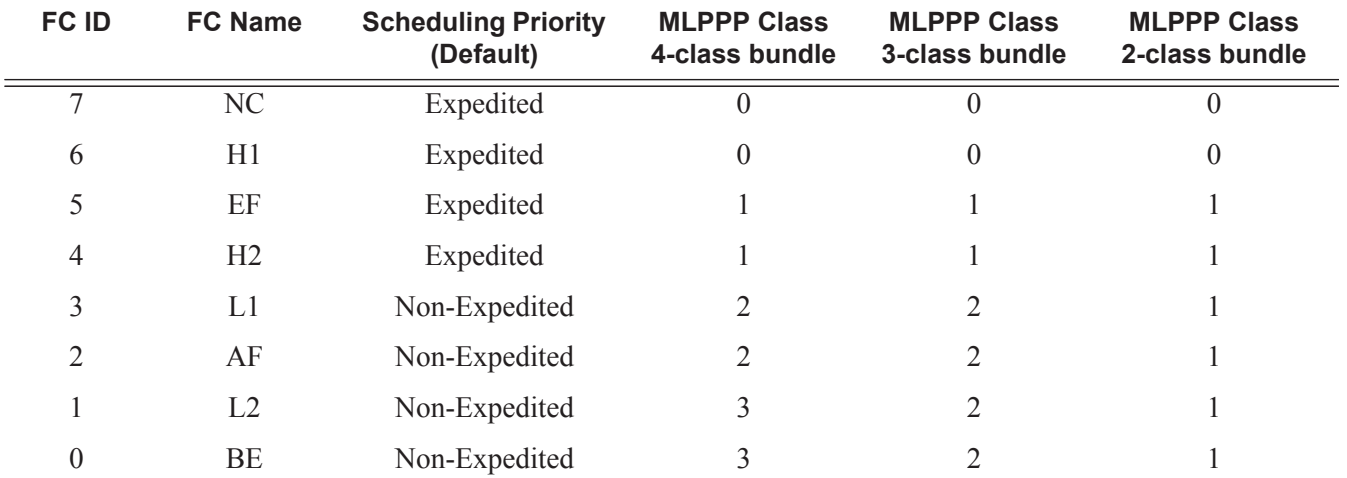

#### <span id="page-1-1"></span>**Table 53: Default Packet Forwarding Class to MLPPP Class Mapping**

[Table 54](#page-1-2) shows a different mapping enabled when the user applies one of three pre-defined egress QoS profiles in the 4-class bundle configuration only.

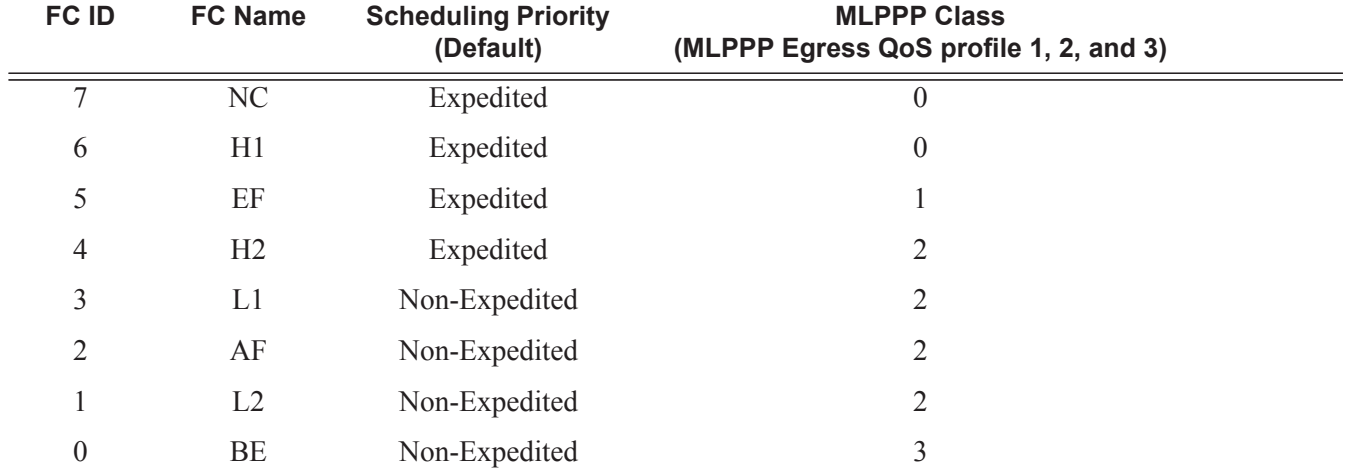

#### <span id="page-1-2"></span>**Table 54: Packet Forwarding Class to MLPPP Class Mapping**

The MLPPP class queue parameters and its scheduling parameters are also configured by applying one of the three pre-defined egress QoS profiles to an MLPPP bundle.

[Table 55](#page-2-0) and [Figure 29](#page-3-0) provide the details of the class queue threshold parameters. Packets marked with a high drop precedence, such as out-of-profile, by the service or network ingress QoS policy will be discarded when any class queue reaches the OOP threshold. Packet with a low drop precedence marking, such as in-profile, will be discarded when any class queue reaches the max threshold.

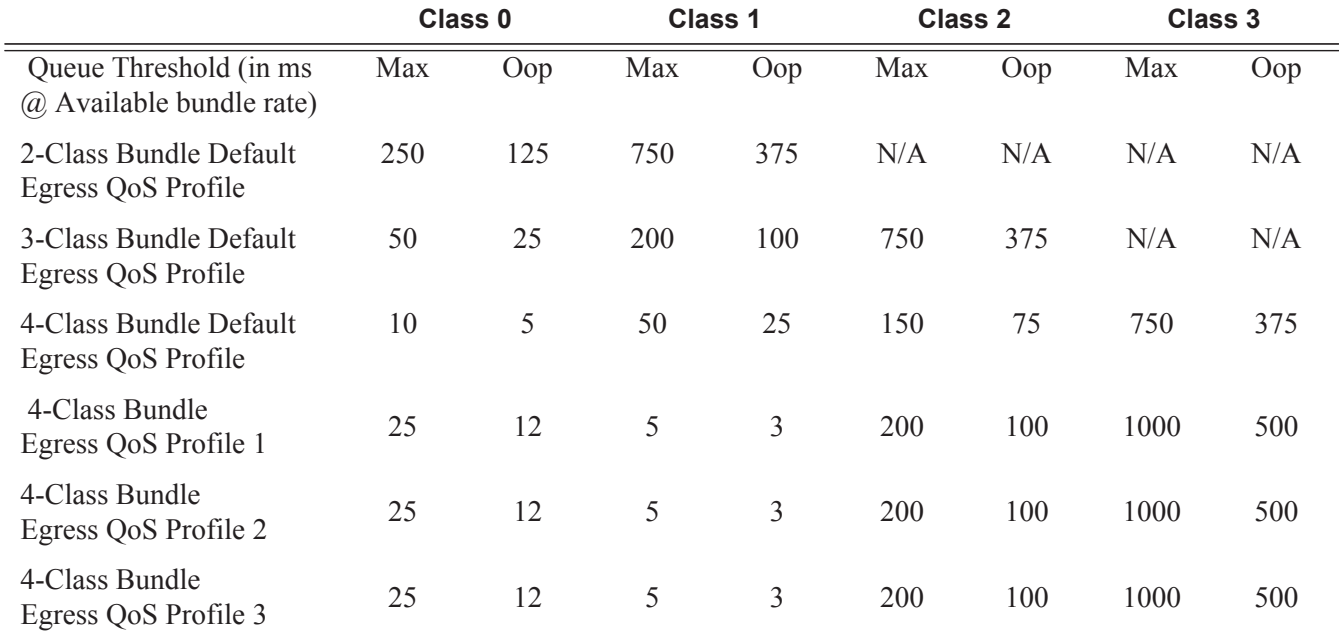

#### <span id="page-2-0"></span>**Table 55: MLPPP Class Queue Threshold Parameters**

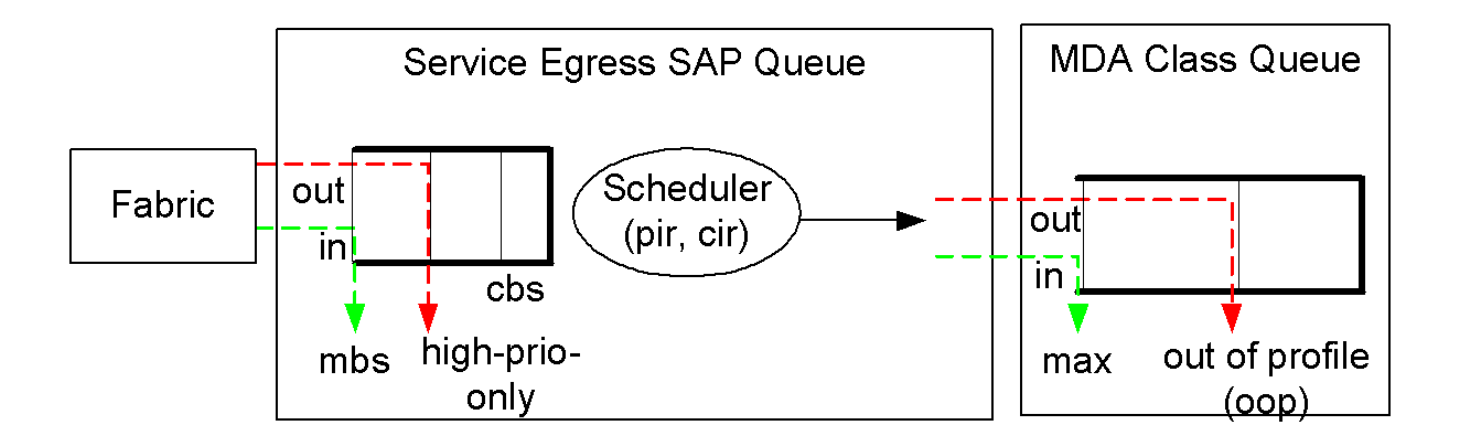

#### <span id="page-3-0"></span>**Figure 29: MLPPP Class Queue Thresholds for In-Profile and Out-of-Profile Packets**

[Table 56](#page-3-1) and [Table 30](#page-3-2) provide the details of the class queue scheduling parameters.

<span id="page-3-1"></span>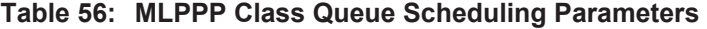

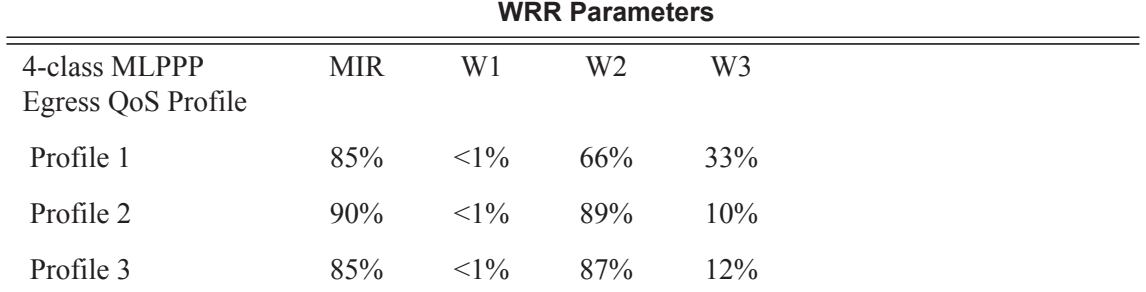

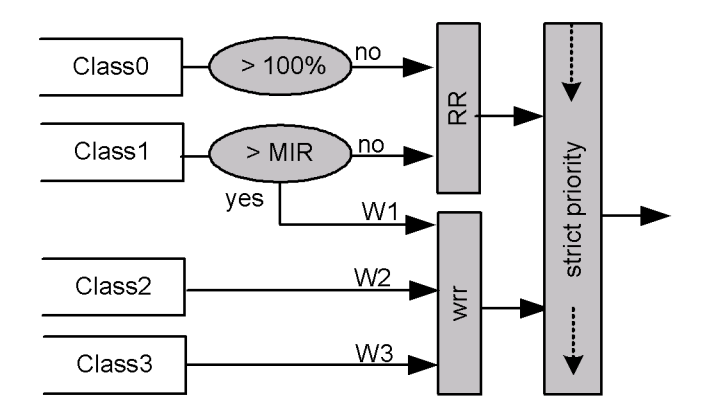

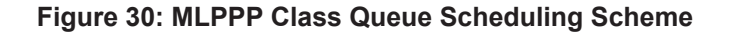

<span id="page-3-2"></span>Note that all queue threshold and queue scheduling parameters are adjusted to the available bundle rate. If a member link goes down or a new member link is added to the bundle, the scheduling parameters MIR, W1, W2, W3, as well as the per class queue thresholds OOP and max are automatically adjusted to maintain the same values.

Class 0 queue is serviced at MLPPP at available bundle rate. Class 1 queue is guaranteed a minimum service rate but is allowed to share additional bandwidth with class 2 and 3 queues based on the configuration of WRR weight W1.

Class queues 2 and 3 can be given bandwidth guarantee by limiting MIR of class 1 queue to less than 100% and by setting the WRR weights W1, W2, and W3 to achieve the desired bandwidth distribution among all three class queues.

Note that there is one queue per bundle member link to carry link control packets, such as LCP: PPP, and which are serviced with strict priority over the 4 class queues (not shown).

In the default 2-class, 3-class, and 4-class egress QoS profile, the class queues are service with strict priority in ascending order of class number.

#### **Ingress MLPPP Class Reassembly**

For a MLPPP bundle with the multi-class option enabled, there is a default profile for setting the re-assembly timer value for each class. When the pre-defined MLPPP ingress QoS profile 1 is applied to a 4-class bundle, the values of the timers are modified as shown in [Table 57.](#page-4-0)

#### <span id="page-4-0"></span>**Table 57: MLPPP Ingress QoS Profile: Reassembly Timers (msec)**

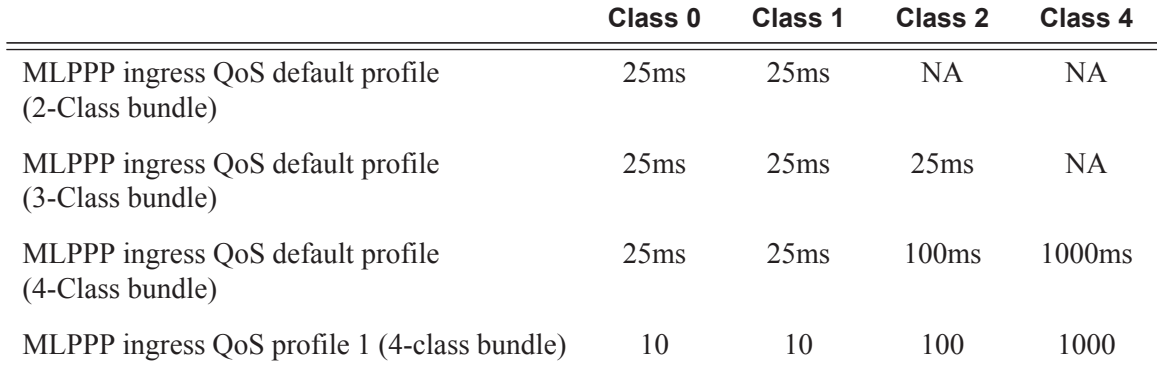

#### **Configuring MC-MLPPP QoS Parameters**

A 4-class MLPPP bundle can be configured. This feature cannot be used with MC-MLPPP bundles with fewer than 4 classes.

The following describe the parameters and the configuration processes and rules:

- 1. The user creates an ingress QoS profile, mlppp-profile-ingress, to configure the desired value of the ingress per-class re-assembly timer. Ingress QoS profile #1 is reserved to the predefined profile with parameter values in [Table 57.](#page-4-0) The user is allowed to edit this profile and change parameter values. However, the default value of a parameter when a user creates a profile with a profile-id higher than 1, or performs the no option on the parameter, will always be the one in [Table 57](#page-4-0) for the ingress QoS Profile #1 regardless what parameter value the edited Profile #1 has at that point in time.
- 2. The user creates an egress QoS profile, mlppp-profile-egress, to configure the desired values for the per-class queue and queue scheduling parameters. The user is also able to configure the mapping of the system forwarding classes to the MLPPP classes. Egress QoS profiles #1,

2, and 3, are reserved to the pre-defined profiles with parameter values shown in [Table 54](#page-1-2), [Table 55,](#page-2-0) or [Table 56](#page-3-1). The user is allowed to edit these profiles and change parameter values. However, the default value of a parameter when a user creates a profile with a profile-id higher than 3, or when the user performs the no option on the parameter, will be the one shown in [Table 54](#page-1-2), [Table 55,](#page-2-0) or [Table 56](#page-3-1) for the egress QoS Profile #1. This is regardless of the parameter value the edited profiles have at that point in time.

- 3. A maximum of 128 ingress QoS profiles and 128 egress QoS profiles can be created on the system.
- 4. The values of the ingress per-class re-assembly timer are configured in the ingress QoS profile.
- 5. The mapping of the system forwarding classes to the MLPPP Classes are configured in the egress QoS profile. There is a many-to-one relationship between the system FC and an MLPPP class. See [Table 54](#page-1-2) for the mapping when one of the three pre-defined 4-class egress QoS profiles is selected.
- 6. The maximum size for each MLPPP class queue in units of msec at the available bundle rate is configured in the egress QoS profile. This is referred to as max in [Figure 29](#page-3-0) and as maxqueue-size in CLI. The out-of-profile threshold for an MLPPP class queue, referred to as oop in [Figure 29](#page-3-0), is not directly configurable and is set to 50% of the maximum queue size rounded up to the nearest higher integer value.
- 7. The MLPPP class queue scheduling parameters is configured in the egress QoS profile. The minimum information rate, referred to as MIR in [Figure 30](#page-3-2) and mir in CLI, applies to Class 1 queue only. The MIR parameter value is entered as a percentage of the available bundle rate. The WRR weight, referred to as W1, W2, and W3 in [Figure 30](#page-3-2) and weight in CLI, applies to class 1, class 2, and class 3 queues. Note that W1 in [Figure 30](#page-3-2) is not configurable and is internally set to a value of 1 such that Class 1 queue shares 1% of the available bundle rate when the sum of W1, W2, and W3 equals 100. W2 and W3 weights are integer values and are user configurable such that Class 2 queue shares and Class 3 queue shares of the available bundle rate.
- 8. The user applies the ingress and egress QoS profiles to a 4-class MLPPP bundle for the configured QoS parameter values to take effect on the bundle.
- 9. The following operations require the bundles associated with a QoS profile to be shutdown to take effect.
	- $\rightarrow$  A change of the numbered ingress or egress QoS profile associated with a bundle.
	- $\rightarrow$  A change of the bundle associated ingress or egress QoS profile from default profile to a numbered profile and vice-versa.
- 10.The following operations can be performed without shutting down the associated bundles:
	- $\rightarrow$  Changes to any parameters in the ingress and egress QoS profiles.

### <span id="page-6-0"></span>**Basic Configurations**

Configure an egress and ingress MLPPP profile.

The following displays the profile configuration examples:

```
A:ALA-12>config>qos# info
#------------------------------------------
         mlppp-profile-ingress 2 [create]
              description my-4-class-bundle-ingress-profile 
               class class 0
                       reassembly-timeout 10
                  class class 1
                       reassembly-timeout 100
                  class class 2
                      reassembly-timeout 500
                  class class 3
                      reassembly-timeout 1000
         mlppp-profile-egress 4 [create]
             description my-4-class-bundle-egress-profile
              fc be mlppp-class 3
              fc l2 mlppp-class 2
             fc af mlppp-class 2
             fc l1 mlppp-class 2
              fc h2 mlppp-class 2
             fc ef mlppp-class 1
              fc h1 mlppp-class 1
              fc nc mlppp-class 0
                    class 0
                  max-queue-size 10
              class 1
                  max-queue-size 50
                  mir 25
                    class 2
                  max-queue-size 100
                  weight 25
                    class 3
                  max-queue-size 1000
                  weight 75
#------------------------------------------
A:ALA-12>config>qos#
A:ALA-12>config>port>ml-bundle# info
#------------------------------------------
                multilink-bundle bundle-ppp-6/1.1
                 multilink-bundle
                    fragment-threshold 384
                    mlppp
                   multiclass 4
                           ingress
                              qos-profile 2
                     exit
                           egress
                             qos-profile 4
                            exit
                     exit
```

```
 exit
 member 1/1/1.1.1.1
 member 1/1/1.1.2.1
 member 1/1/1.1.3.1
 member 1/1/1.1.4.1
 minimum-links 2
```
### <span id="page-7-0"></span>**Configuring MC-MLPPP**

Use the following CLI syntax to create an MC-MLPPP:

```
CLI Syntax:config>qos# mlppp-profile-ingress 2 [create]
            description dmy-4-class-bundle-ingress-profile
            class class 0
              reassembly-timeout 10
            class class 1
              reassembly-timeout 100
            class class 2
              reassembly-timeout 500
            class class 3
              reassembly-timeout 1000
CLI Syntax:config>qos# mlppp-profile-egress 4 [create]
            description dmy-4-class-bundle-egress-profile
```
# **QoS in MLFR and FRF.12 Fragmentation**

The following sections describe MLFR and FRF.12 feature descriptions and implementation.

### **QoS in MLFR**

The MLFR feature introduces the following new QoS requirements on the MDA:

- Four MDA queues are provided per MLFR bundle to store the fragments of the FR SAP packets. One queue per FR scheduling class. Fragments of all FR SAPs of a given scheduling class will be queued in the same queue.
- The fragments of an FR SAP packet must be queued in the same MDA queue regardless of which forwarding class queue they use in the IOM.

The FR class queue parameters and its scheduling parameters are configured by applying an Egress QoS profile to an MLFR bundle.

[Table 58](#page-8-0) and [Figure 31](#page-9-0) provide the details of the class queue threshold parameters. Packets that are marked with high drop precedence, for example, out-of-profile, by the service or network ingress QoS policy will be discarded when any class queue reaches the OOP threshold. Packets with a low drop precedence marking, for example, in profile, will be discarded when any class queue reaches the max threshold. Only the max threshold is user configurable and is referred to as max-queue-size in the CLI. The OOP threshold is always set to 50% of the max threshold.

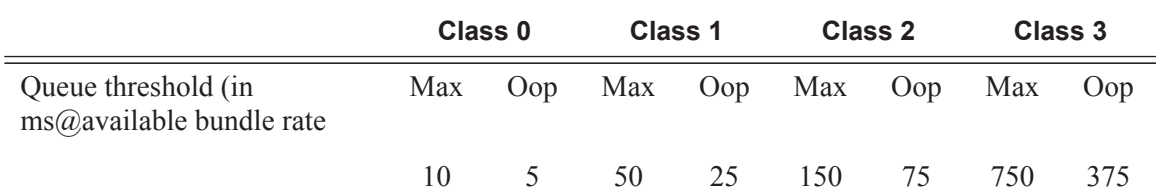

#### <span id="page-8-0"></span>**Table 58: Default FR Class Queue Threshold Parameters**

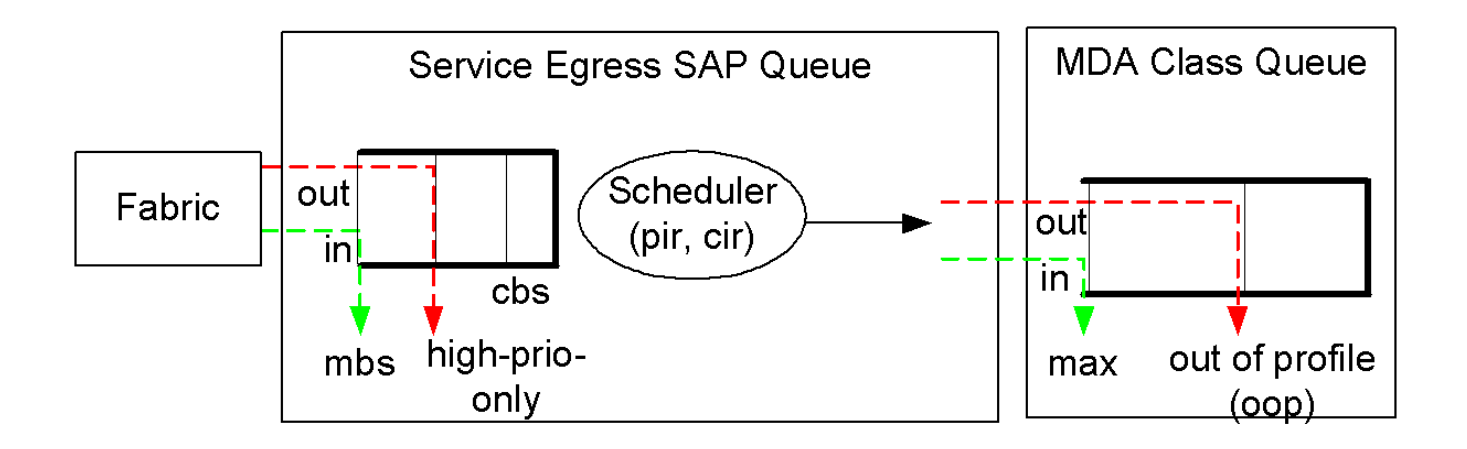

#### <span id="page-9-0"></span>**Figure 31: FR Class Queue Thresholds for In-Profile and Out-of-Profile Packets**

[Table 59](#page-9-1) and [Figure 32](#page-9-2) provide the details for the class queue scheduling parameters for an MLFR bundle.

<span id="page-9-1"></span>**Table 59: Default FR Class Queue Scheduling Parameters**

| <b>WRR Parameters</b> |  |
|-----------------------|--|
|-----------------------|--|

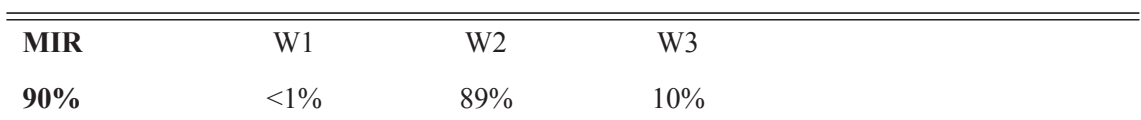

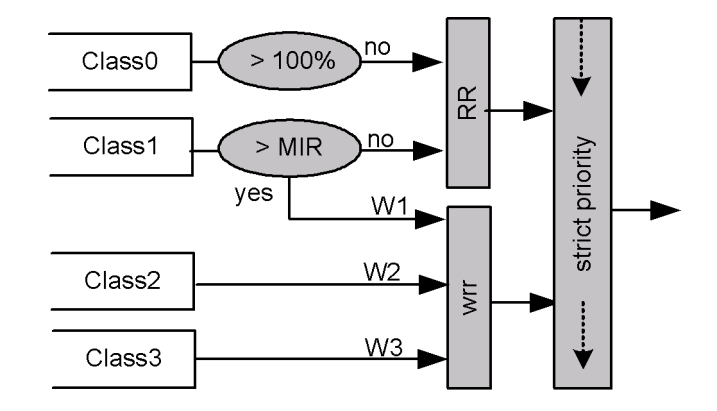

<span id="page-9-2"></span>**Figure 32: FR Class Queue Scheduling for an MLFR Bundle**

The minimum information rate, referred to as MIR in [Figure 32](#page-9-2) and MIR in CLI, applies to Class 1 queues only. The MIR parameter value is entered as a percentage of the available bundle rate. The WRR weight, referred to as W1, W2, and W3 in [Table 59](#page-9-1) and weight in CLI, applies to class 1, class 2, and class 3 queues. Note that W1 is not configurable and is internally set to a value of 1 such that Class 1 queue shares 1% of the available bundle rate when the sum of  $W1$ ,  $W2$ , and  $W3$ equals 100. W2 and W3 weights are integer values and are user configurable such that Class 2 queue shares  $W2/(W1+W2+W3)$  and Class 3 queue shares  $W3/(W1+W2+W3)$  of the available bundle rate.

Note that all queue threshold and queue scheduling parameters are adjusted to the available bundle rate. If a member link goes down or a new member link is added to the bundle, the scheduling parameters MIR, W1, W2, W3, as well as the per class queue thresholds OOP and max are automatically adjusted to maintain the same values.

In addition, operator user can configure the value of the FR scheduling class ingress re-assembly timeout for an MLFR bundle. The default values of the timers are shown in [Table 60.](#page-10-0)

<span id="page-10-0"></span>**Table 60: Default FR Ingress QoS Profile: Reassembly Timers (msec)**

| Class 0 | <b>Class 1</b> | <b>Class 2</b>  | Class 3 |  |
|---------|----------------|-----------------|---------|--|
|         |                | $\overline{00}$ | 100     |  |

The following operations require the bundles or links associated with a QoS profile to be shutdown to take effect.

• A change of the numbered ingress or egress QoS profile.

The following operations can be performed without shutting down the associated bundles or links:

• Changes of parameters in the currently assigned ingress and egress QoS profiles.

### **QoS in FRF.12 End-to-End Fragmentation**

When end-to-end fragmentation is enabled on an FR SAP, the queuing and scheduling on the MDA is reusing the existing FR SAP high and low priority queues are show in [Figure 33:](#page-11-0)

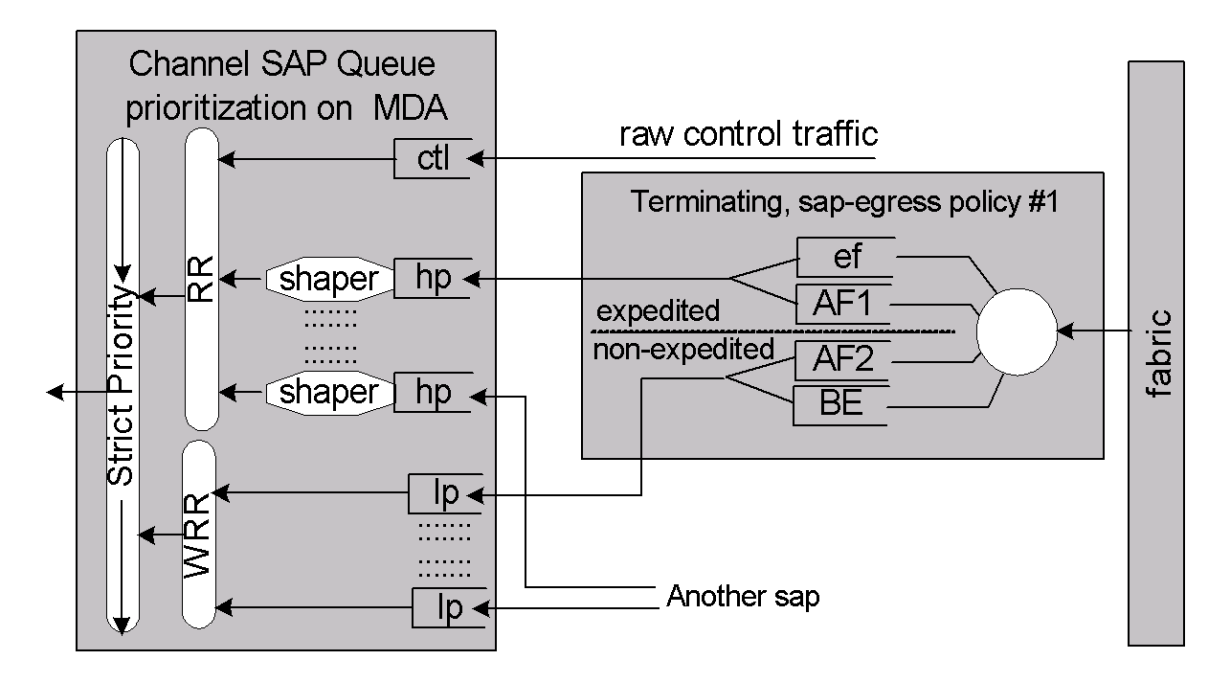

**Figure 33: DLC Egress Channel Queue Scheduling**

<span id="page-11-0"></span>Some minor modifications are introduced to accommodate end-to-end FRF.12 fragments. The user configured FR scheduling class for this SAP will dictate which of the FR SAP MDA queues should be used to queue the fragments. Classes 0 and 1 map all fragments of the FR SAP to the Hi-Priority SAP queue. Classes 2 and 3 map all fragments of the FR SAP to the Low-Priority SAP queue.

The scheduling parameters of these queues have to be modified from existing ones as follows:

- Hi priority (HP) SAP queue: SAP\_HP\_Q\_PIR= Sum{all SAP\_FC\_Q\_PIR}
- Low priority (LP) SAP queue: SAP\_LP\_Q\_WRR\_Weight = Sum{all SAP\_FC\_Q\_CIR}